## **DUSK OF THE GODS**

## IBM QUICK REFERENCE CARD

### GETTING STARTED:

We recommend that you make backup copies of your disks and put the originals in a safe place.

Do not write-protect your disks. This will interfere with proper execution.

INSTALLING DUSK ONTO A HARD DRIVE:

- 1) Type INSTALL at drive promt (a>, b>)
- 2) Answer all questions about system set-up
- 3) Switch disks when promted.

Install uses the directory name \DUSK by default, but you may change this name when installing.

## PLAYING DUSK FROM A HARD DRIVE:

- 1) Switch to correct drive (for example type C: and press ENTER)
- 2) Change to the directory you installed DUSK into (for example type CD\DUSK and press ENTER)
- 3) Type DUSK and press ENTER
- 4) Enjoy!

To change any information you entered when originally installing the game from your floppies, follow the above instructions, EXCEPT instead of typing DUSK to start the game, type SETUP to setup the game. This will allow you to change joystick/mouse/keyboard selections, and to disable/enable sound in the game. When you are done, type DUSK to start the game.

## PLAYING DUSK FROM A FLOPPY DRIVE:

Before you can play DUSK from a floppy drive you must create a PLAY disk. You will also use your PLAY disk as a save disk. To create a play disk make sure you have a blank, formatted disk ready. After booting your computer, place disk A into drive A, type A:, and press ENTER. When you see the A> prompt type INSTALL. Press N to answer no to the question "Would you like to install Dusk onto a hard disk (Y/N) ?", then press Y to answer yes to the question "Would you like to create a play disk (Y/N) ?". Answer all questions and swap disks when prompted.

To play DUSK from a floppy drive, after booting your computer, place disk A into drive A, type A: and press ENTER. When you see the A> prompt type DUSK and press ENTER to start the game.

## SELECTING VIDEO/SOUND MODES:

DUSK attempts to run in the best video/sound mode for your computer. If you wish to override these settings, or if the game does not seem to have run in the best mode for your machine, you may add the following letters after typing DUSK and a space when you run the game:

- v 256-color VGA graphics
- S SoundBlaster/Adlib music
- E 16-color EGA graphics T 16-color Tandy graphics
- M Tandy 3-voice music I Internal IBM 1-voice music
- 
- 

For example:

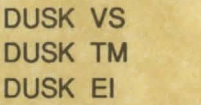

runs VGA and SoundBlaster/Adlib runs both Tandy graphics and sound runs EGA and internal speaker

## WORSHIPPING THE GODS:

When travelling on Midgard you may sacrifice some items to the gods Odin, Thor, Tyr, and Freya in their temples. These temples are small buildings with wood totems outside which indicate which god the temple was dedicared. Odin has a wolf totem, Thor a goat, Tyr a horse, and Freya a falcon. To sacrifice an item while you are in a temple just drop the item on the floor of the temple. The more items you sacrifice, the more powers you will be granted; each god may grant you up to five powers. You may cycle through the powers a particular god has given you by clicking with the right mouse button on the particular worship icon on the right side of the character sheet, or by pressing Alt-F1, Alt-F2, Alt-F3, or Alt-F4.

#### KEYBOARD CONTROLS AVAILABLE AT ALL TIMES:

Keypad Keys:

5 - Move character sheet down to lowest point Minus - Scroll character sheet up Plus - Scroll character sheet down Shift Minus - Move character sheet to top of screen Shift Plus - Move character to lowest point 1,2,3,4,6,7,8,9 - Player movement

# MAIN KEYBOARD KEYS:

Alt-0 - Quit Game-Alt-A - Terminate current game Alt-C - Recenter character on screen<br>F9 - Enable/disable sound - Enable/disable sound P - Pause game C - Converse with closeest character T - Take item you are standing on U - Try to unlock the door you are facing L - Try to lock the door you are facing O - Game options J - Recalibrate joystick 1,2,3 - Top row hand icons 4,5,6 - Bottom row hand icons F1 ,F2,F3, F4 - Cast worship power: (Odin, Thor, Tyr, Freya) Alt-F1 ,Alt-F2,Alt-F3,Alt-F4 - Cycle through current worship powers.

Keys available only when playing with keyboard (NO mouse/joystick):

SPACEBAR - Toggle control from character to arrow on character sheet. RETURN - Select/Unselect an object D - Drop selected object

Also, when you are controlling your character, if you hold down the Alt-key while you use the player movement keys on the keypad, you will move the arrow on the character sheet. Similarly, when you are controlling the arrow, you may use the Alt-key with the player movement keys to move your character on the map.